The "*Multiple Due Dates*" module allows you to manage the invoices, both of customers and suppliers, to which they are associated more than one deadline.

At each "Payment Term" it is in fact possible to associate one or more calculation lines, each of which defnes, with the logic described below, the ways in which the individual deadlines will be generated. Upon confirmation of the invoice, the total amount will be divided into the deadlines, using the amounts and dates according to the desired logic.

At the time of payment it is possible to indicate which of the deadlines you wish to process. The result of all operatons indicated is a detailed schedule present for both customers and suppliers..

## **Installing and configuring**

The "Invoices by Mai" module installation follows Dolibarr the standard practice:

- Download the package.
- Move the file into the root of the Dolibarr directory (<yourlocalhost>/dolibarr/htdocs).
- Extract the package.
- Go to your Dolibarr web interface and log in as an administratve user.
- Click *Setup*.
- Click *Modules*.
- Locate the module you just downloaded, is under the *Other Module* tab and click the Enable/Disable slider, so the module is enabled.

The module does not require configuration operations..

## **The "Payment Terms" table**

The functions of the "Payment Terms" table have been increased to allow the creation of the logic of the various payments to be associated with the invoices.

As shown in the fgure, one or more deadlines that allow this logic can be associated to the single payment..

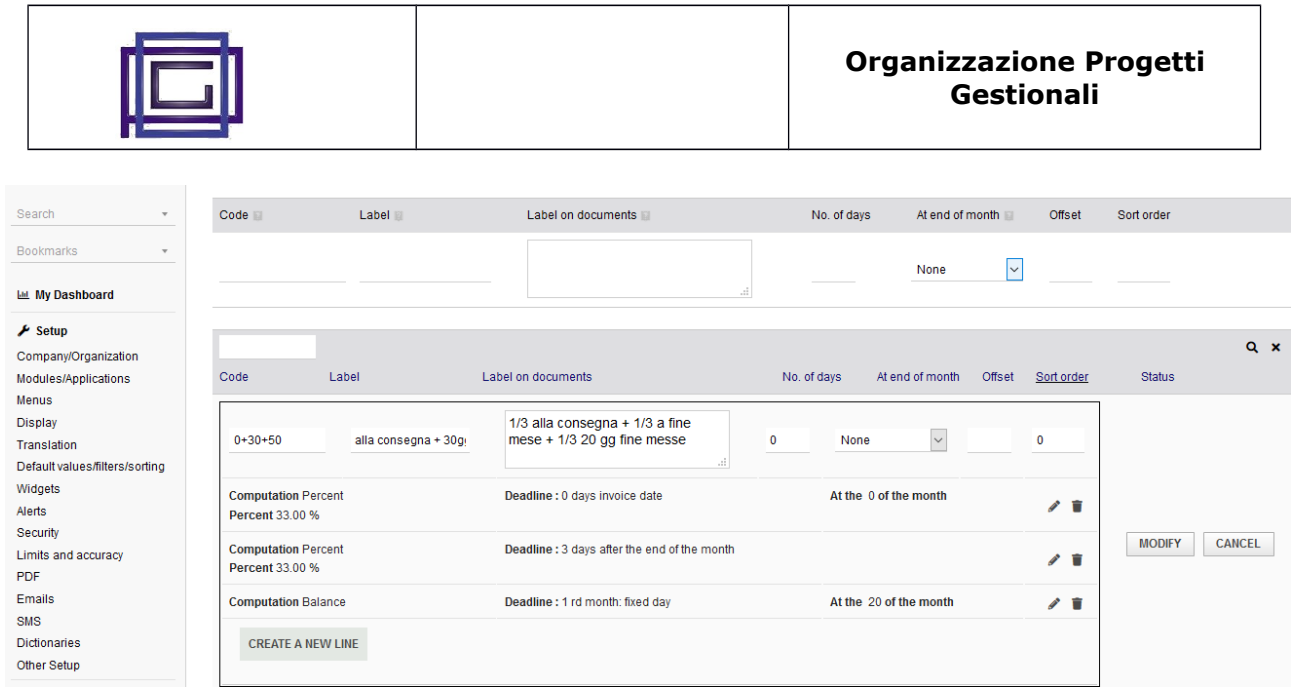

In detail, the informations that defines the single deadline are:

#### **Calculation type**

Defnes the amount to be associated with the deadline and can take one of the following values:

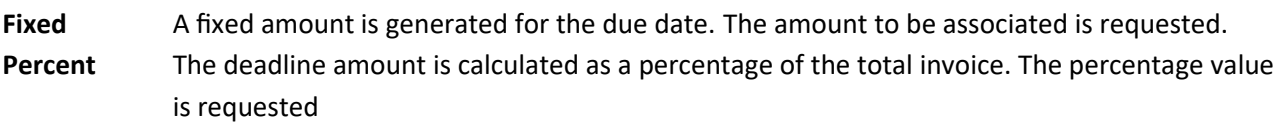

**Balance** The deadline represents the balance between the invoice total and the sum of the previous deadlines. It is a good rule that **the last line of the payment term is defned as Balance**

#### **Deadline Type**

It allows you to defne the date on which the deadline will be generated. It can take the following values:

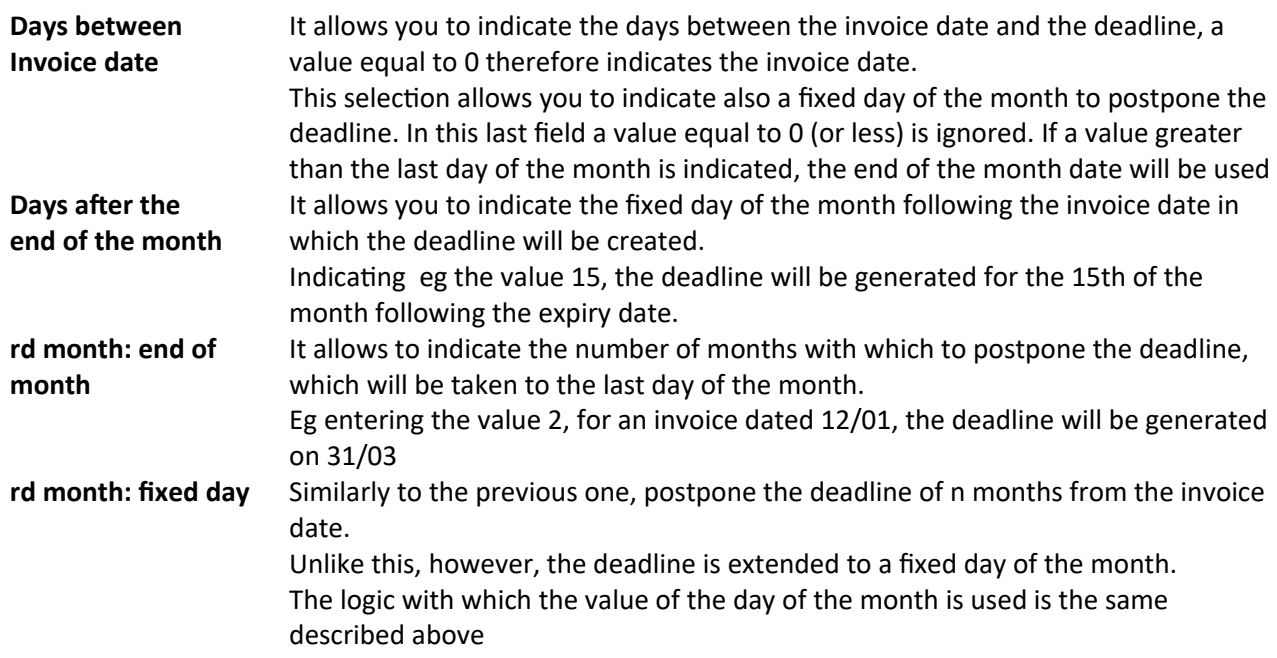

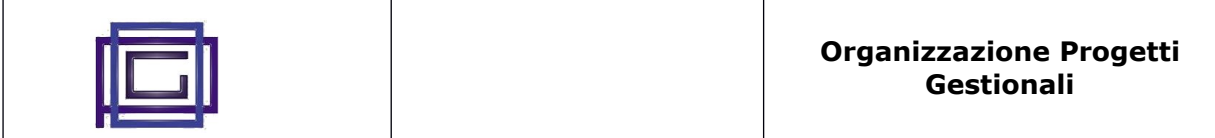

Note how, using payment terms to which no row has been associated, no deadline will be created in the specifc schedule of the module. It is therefore recommended **to insert at least one line for each payment term.**

# **Billing**

In the invoice page, both for active and passive invoices, there is a new tab with the list of associated deadlines.

These deadlines are created at the time of validation of the invoice and eventually canceled if the same was reported to "Draft"

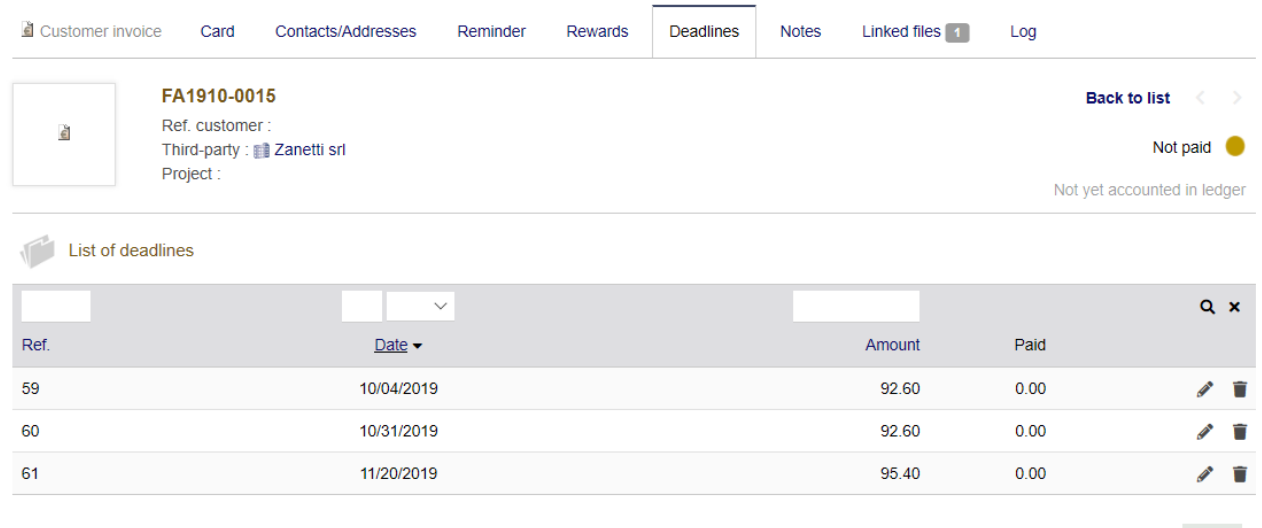

**NEW** 

# **Payments / Receipts**

At the time of the invoice (or payment) of the invoice, a new page is proposed in which the individual deadlines of the invoice are listed.

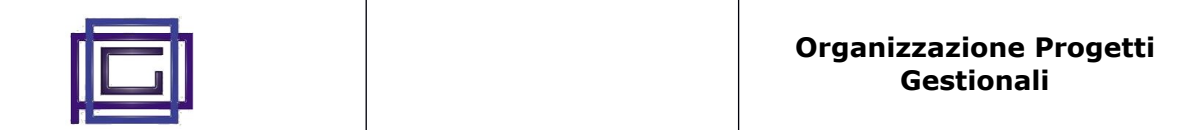

#### Enter the paymenta received from customer

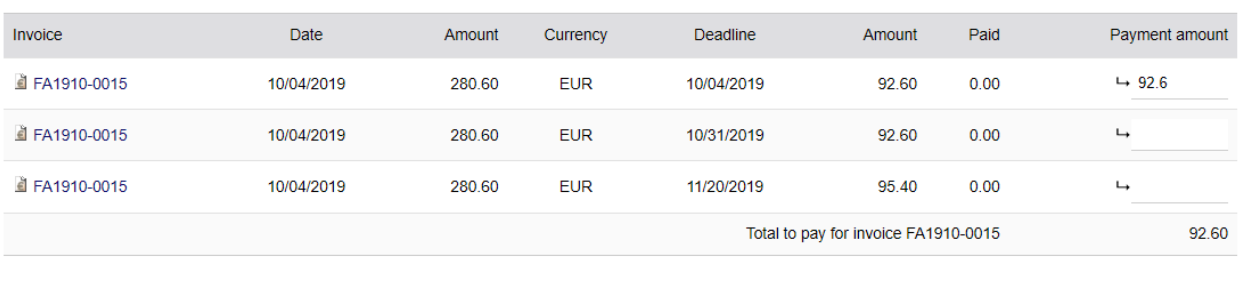

**CONFIRM** 

It is possible to select those that you wish to collect (pay) indicating the corresponding amounts.

## **Schedule of invoices**

In the accounting menu there are two new items through which it is possible to obtain the list of active and passive deadlines.

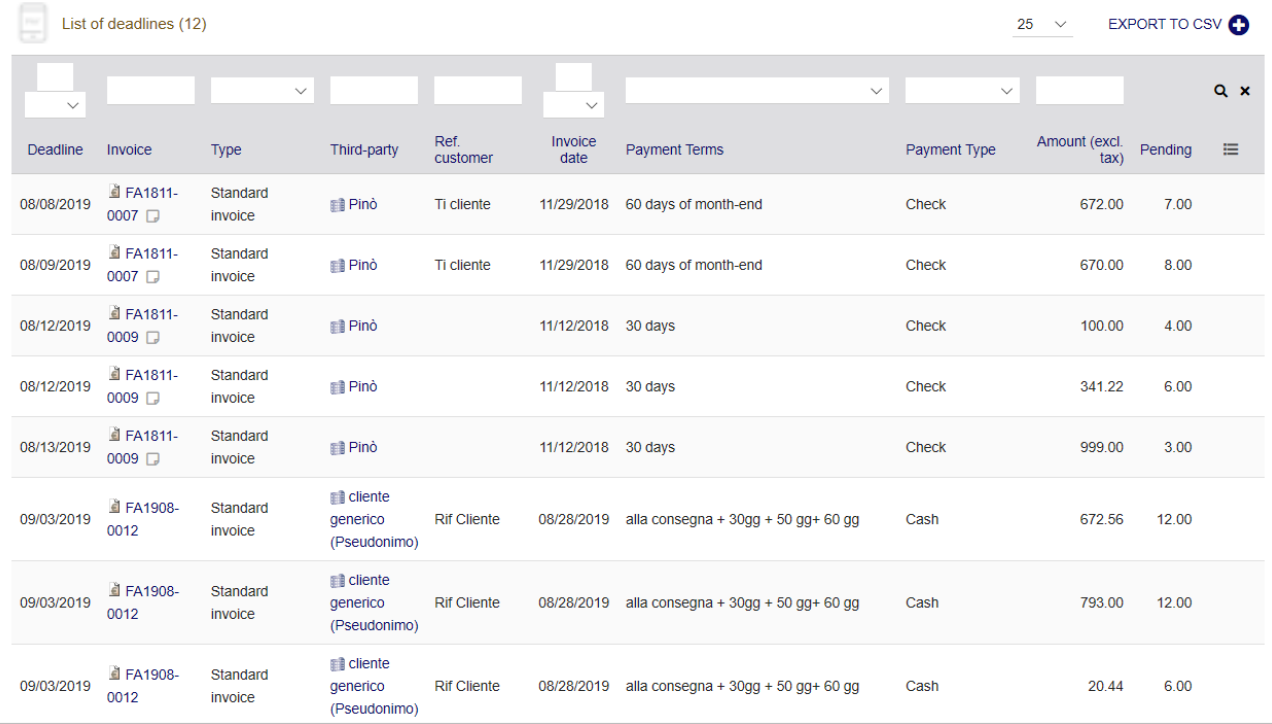

Note that, in addition to the usual search and sort functions, it is possible to export deadlines in csv format.